# **BAB 4**

# **HASIL DAN PEMBAHASAN**

Bab ini berisikan tentang penjelasan mengenai portal yang dihasilkan. Hal-hal yang dibahas dalam bab ini mencakup penjelasan mengenai ontologi, fungsionalitas portal, contoh skenario penggunaan portal, dan evaluasi sistem.

# **4.1 Ontologi HUP**

Ontologi HUP memiliki lima kelas utama, yaitu HumasProtokol, Pegawai, Kegiatan, Infrastruktur, dan Peranan, 11 subkelas, 9 *object properties*, serta 18 *datatype properties.* Rincian mengenai kelas, *object properties*, dan *datatype properties* telah dibahas pada Subbab 3.5. Gambar 4.1 merupakan konsep dari ontologi HUP.

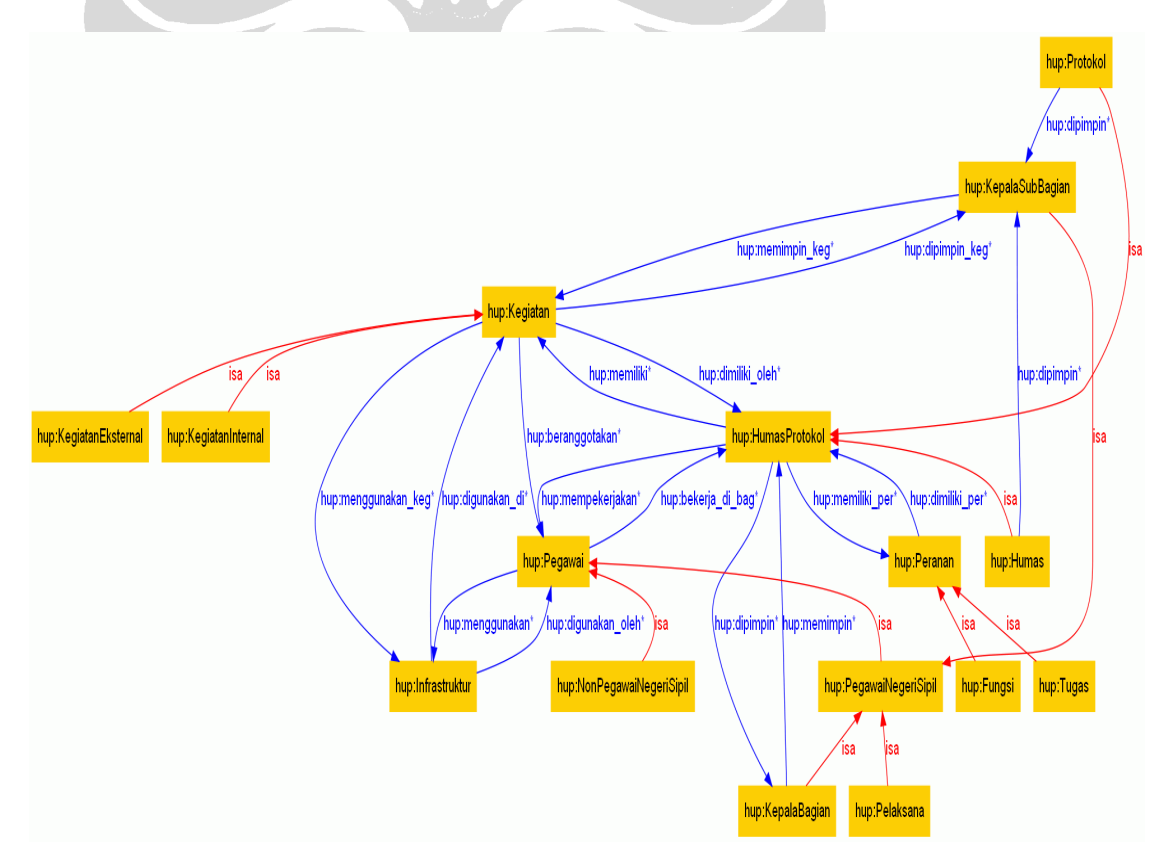

**Gambar 4.1 Ontologi Humas Protokol**

# **4.2** *Semantic Portal*

Proyek ini menghasilkan prototipe *semantic portal* dengan menggunakan ontologi HUP yang telah dijelaskan sebelumnya. Pada bagian berikut, akan dijelaskan fungsionalitas dari *semantic portal* yang dihasilkan, contoh skenario penggunaan dari portal tersebut, dan juga evaluasi dari prototipe *semantic portal* tersebut.

#### **4.2.1 Fungsionalitas**

Pada umumnya, fungsi-fungsi yang terdapat pada prototipe yang dihasilkan sudah terdapat dalam portalCore. Meskipun begitu, terdapat tiga penambahan fungsi yang dilakukan dalam proyek ini. Tabel 4.1 menampilkan fungsi-fungsi yang terdapat dalam prototipe yang dikembangkan. Penjelasan dari masing-masing fungsi akan dijelaskan pada bagian berikut.

| <b>Built-in portalCore</b> | Dikembangkan Pelaksana Proyek |
|----------------------------|-------------------------------|
| <b>Faceted Browse</b>      | Add Data                      |
| <b>Text Search</b>         | Update Data                   |
| <b>Refined Search</b>      | Delete Data                   |
| <b>Tree Search</b>         |                               |
| Visualize Link             |                               |

**Tabel 4.1 Fungsi-fungsi Prototipe** *Semantic Portal*

# **4.2.1.1** *Faceted Browse*

*Browse* merupakan fungsi utama yang terdapat dalam sebuah portal. Pencarian yang dilakukan dengan menelusuri objek dari berbagai dimensi disebut dengan *faceted browse*. Pada portal yang dikembangkan, terdapat dua objek utama yang dapat di-*browse* melalui *facet*, yaitu Pegawai dan Kegiatan. Untuk objek yang lain dapat ditelusuri melalui fungsi Semua Objek. Pada Gambar 4.2 dapat dilihat contoh dari *faceted browse* untuk objek Pegawai. Pada objek tersebut terdapat empat *facet*, yaitu Nama, Bagian, Jenis Pegawai, dan Kegiatan.

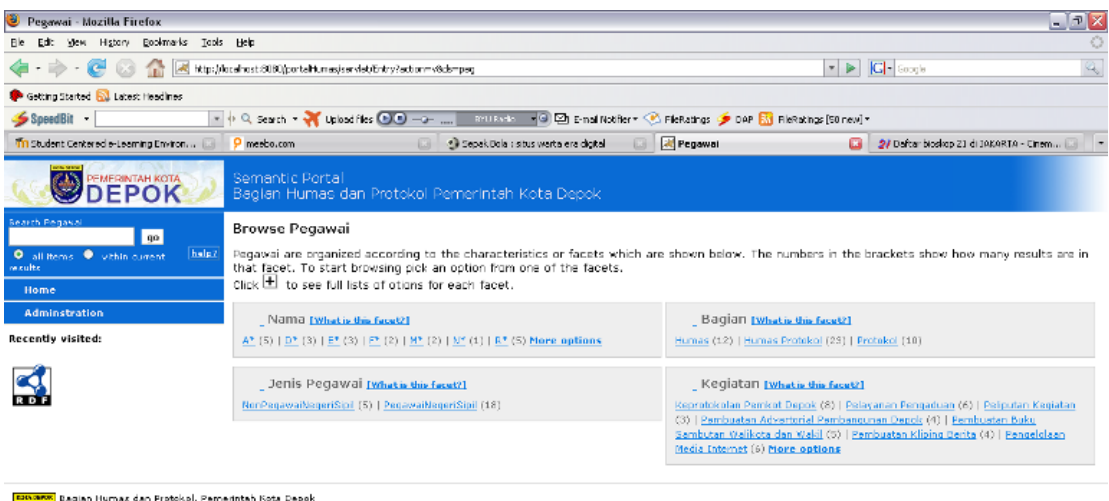

**Gambar 4.2** *Browse* **Pegawai**

# **4.2.1.2** *Text Search*

۳

Dane

Pencarian suatu objek juga dapat dilakukan melalui *text search*. Pengguna dapat melakukan pencarian dengan mengetikkan kata kunci objek yang dicari pada *box text search* yang terdapat pada *sidebar* portal. Fungsi ini akan memberikan hasil yang berbeda-beda jika digunakan pada objek yang berbeda. Misal, ingin dilakukan pencarian pegawai yang memiliki jenis pegawai negeri sipil pada objek pegawai. Pengguna mengetikkan "PegawaiNegeriSipil" pada *box text search*. Hasil pencarian berupa daftar pegawai yang merupakan pegawai negeri sipil. Jika pencarian dilakukan pada objek Semua Objek, maka hasil yang diberikan merupakan semua data yang berhubungan dengan objek yang dicari tersebut. Di samping itu, kata kunci yang digunakan dalam *text search* mempengaruhi hasil pencarian. Jika kata kunci yang digunakan merupakan *id* dari objek, maka hasil yang didapatkan menunjukkan adanya keterhubungan antara objek yang dicari dengan data lainnya. Jika tidak, maka hasil pencarian akan menampilkan data-data sesuai dengan kata kunci yang diberikan tanpa adanya keterhubungan antar data (layaknya *text search* biasa).

*Text search* dapat dilakukan jika data-data sudah diindeks di dalam portal. Untuk dapat memberikan indeks pada data-data tersebut dilakukan dengan cara mengklik menu "*Rebuild Text Index*" yang terdapat pada menu *administration*. Jika data-data belum diindeks, pencarian dengan *text search* tidak akan menghasilkan apapun. Gambar 4.3 merupakan tampilan pilihan menu *administration*.

Administration area

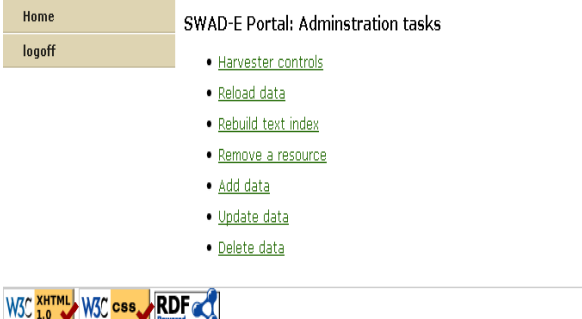

#### **Gambar 4.3 Menu** *Administration*

# **4.2.1.3** *Refined Search*

Fungsi lain dari prototipe yang dikembangkan adalah *refined search*. Fungsi ini berguna untuk menambah *filter* pencarian yang sesuai sehingga pencarian dapat dilakukan dengan lebih cepat. Misal, ingin dilakukan pencarian pegawai yang terlibat dalam kegiatan Pelayanan Pengaduan. Terdapat tiga nama yang diberikan setelah mengklik huruf "D" pada *facet* Nama. Selanjutnya, untuk mengetahui siapa pegawai yang terlibat dalam kegiatan tersebut, dapat dilakukan dengan cara mengklik kegiatan Pelayanan Pengaduan pada *filter* Kegiatan. Filter pencarian tersebut terdapat pada *sidebar* portal seperti yang terlihat pada Gambar 4.4.

 $\mathcal{A}$  :

**SWAD** 

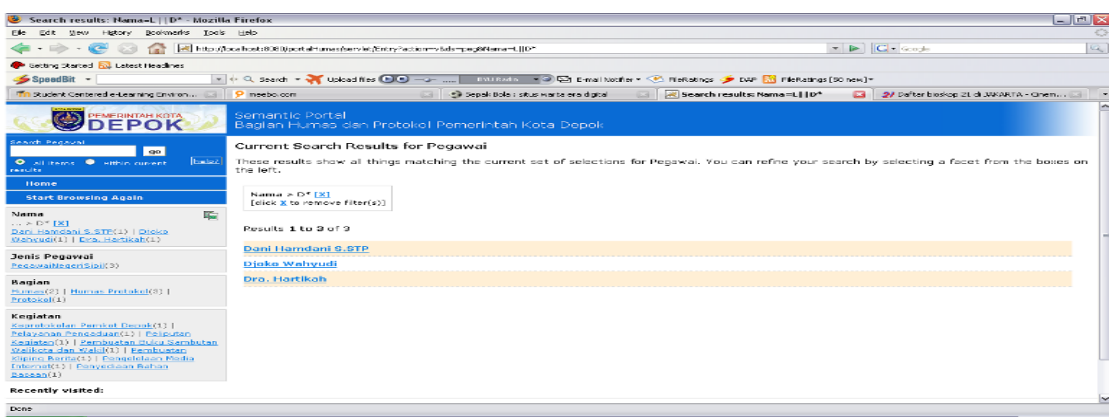

**Gambar 4.4** *Search Results*

#### **4.2.1.4** *Tree Search*

Pencarian lain yang dapat dilakukan adalah pencarian melalui *tree* yang menampilkan hierarki objek yang dicari. *Tree* ini diperoleh dari *facet* yang memiliki tipe *hierarchical*. Pencarian dilakukan dengan mengklik tulisan [*What is this facet*?] yang terdapat pada *facet box*. Setelah itu, hierarki yang muncul dapat diklik dan pencarian dapat dilakukan dengan mengklik *link* "*Browse Matching Entries*". Gambar 4.5 merupakan contoh dari *tree search* yang terdapat dalam prototipe portal yang dihasilkan.

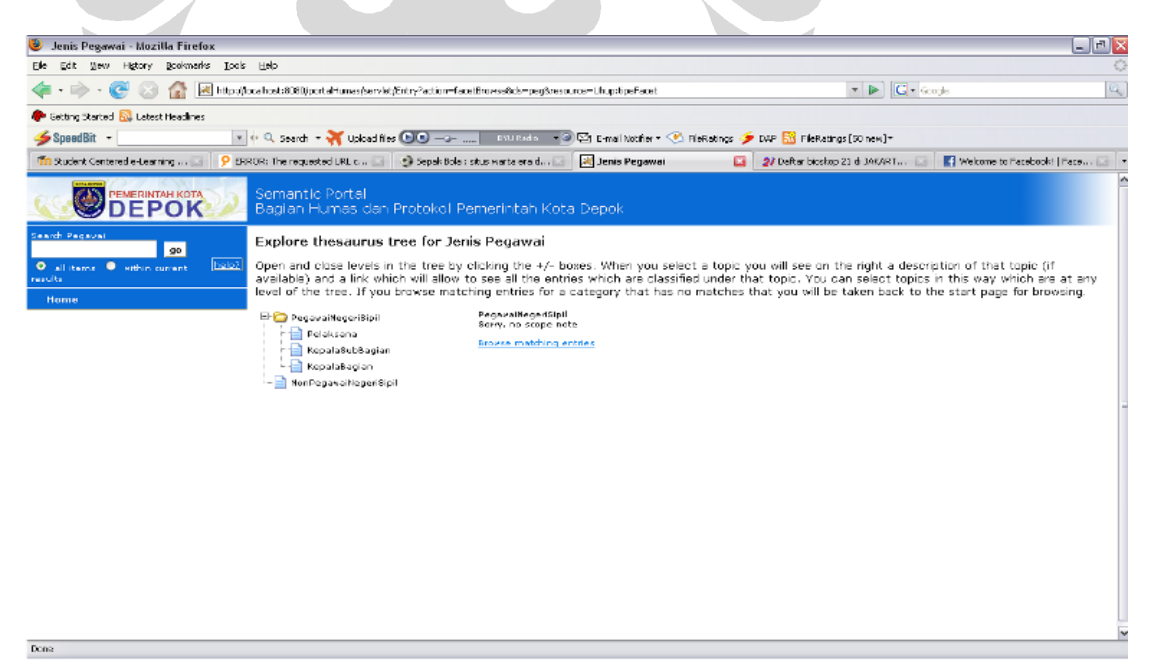

**Gambar 4.5** *Tree Search*

#### **4.2.1.5** *Visualize Links*

Fungsi lain yang terdapat dalam prototipe portal yang dihasilkan adalah *visualize link*s. Fungsi ini akan menampilkan hubungan antar data dalam bentuk graf. Pada portal ini terdapat empat belas *link* yang dapat divisualisasikan seperti yang terdapat pada Tabel 4.2 dan 4.3. Visualisasi hubungan antar data dapat dilakukan dengan mengklik menu "*Visualize Links*" pada menu *sidebar* setelah pencarian dilakukan. Setelah itu, pengguna dapat memilih relasi apa saja yang ingin ditampilkan yang terdapat pada bagian "*Relations to view*". Untuk mendapatkan hasil visualisasi, pengguna kemudian mengklik "*update*" pada bagian tersebut. Sebagai contoh hasil visualisasi dapat dilihat pada Gambar 4.6.

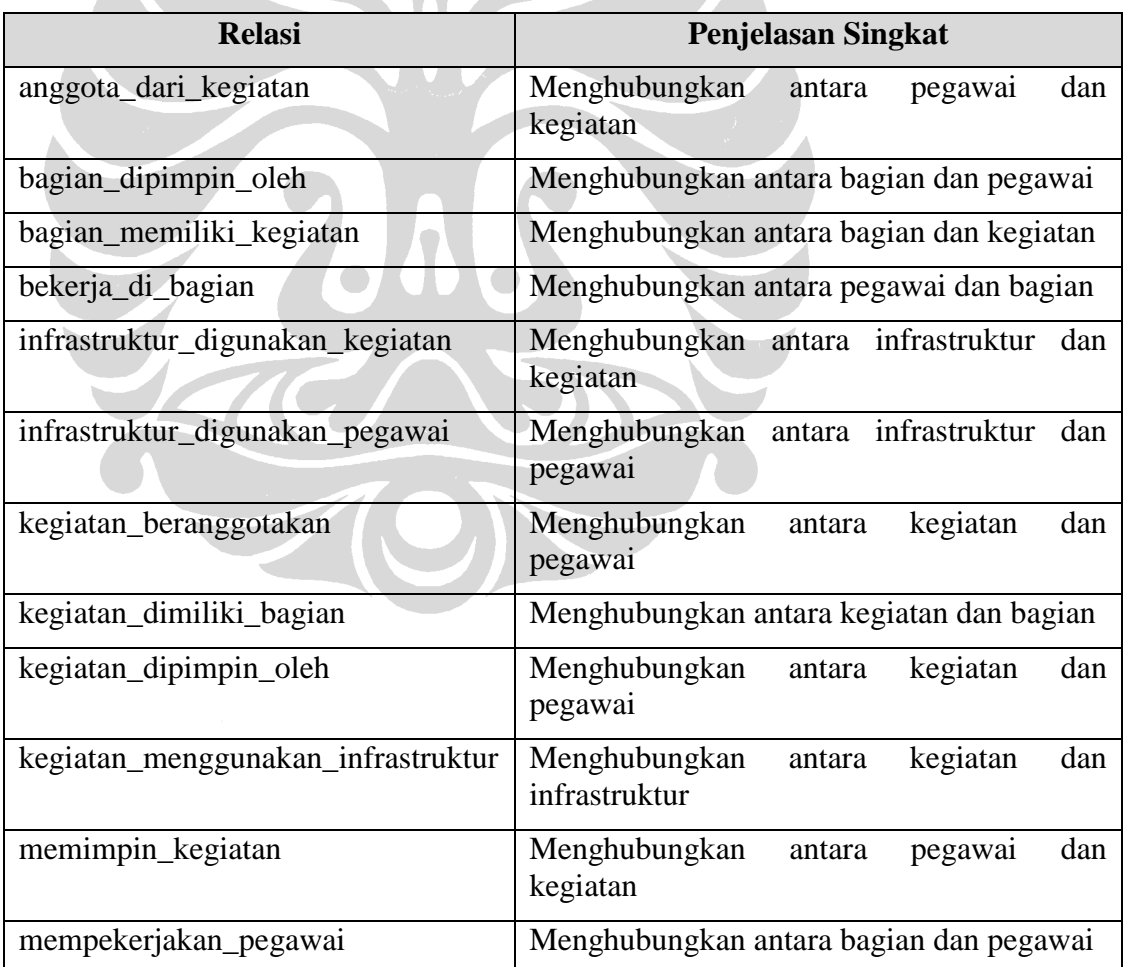

#### **Tabel 4.2 Relasi yang Dapat Divisualisasikan**

| <b>Relasi</b>                  | <b>Penjelasan Singkat</b>                                  |  |
|--------------------------------|------------------------------------------------------------|--|
| penanggung_jawab_infrastruktur | Menghubungkan<br>dan<br>antara<br>pegawai<br>infrastruktur |  |
| pimpinan_bagian                | Menghubungkan antara pegawai dan bagian                    |  |

**Tabel 4.3 Relasi yang Dapat Divisualisasikan (Lanjutan)**

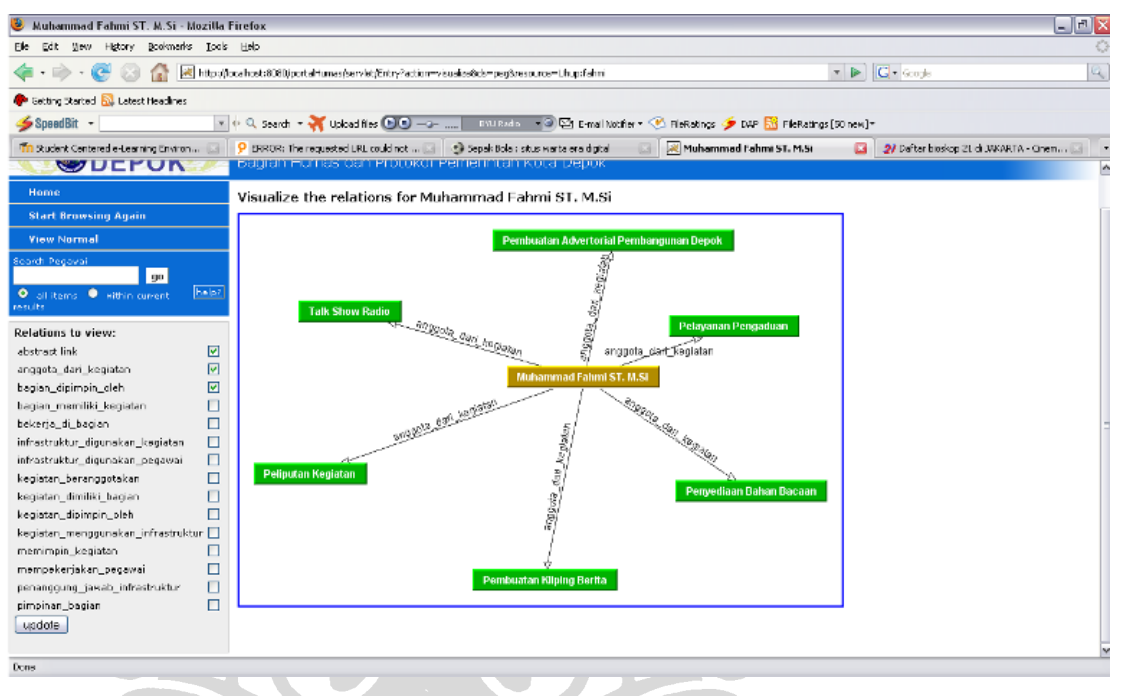

**Gambar 4.6** *Visualize Links*

#### **4.2.1.6** *Add Data*

Pada fungsi *add data* terdapat 3 jenis data yang dapat ditambahkan, yaitu data pegawai, data kegiatan, dan data infrastruktur. Untuk menggunakan fungsi ini, pengguna harus *login* terlebih dahulu sebagai *administrator*. Setelah itu, pengguna memilih pilihan *add data*, lalu memilih data apa yang akan ditambahkan. Setelah itu, akan muncul *form* yang harus diisi oleh pengguna dengan data yang akan ditambahkan. Setelah *form* diisi dengan benar, data akan secara otomatis ditambahkan ke dalam sistem dan akan muncul tampilan yang menunjukkan bahwa data sudah berhasil ditambahkan. Adapun jika pengguna tidak mengisi *form* dengan

benar, sistem akan menampilkan pesan bahwa proses penambahan data gagal dilakukan, lalu pengguna diminta untuk mengisi ulang *form* tersebut dengan benar. Gambar 4.7 menunjukkan *form* untuk menambah data pegawai.

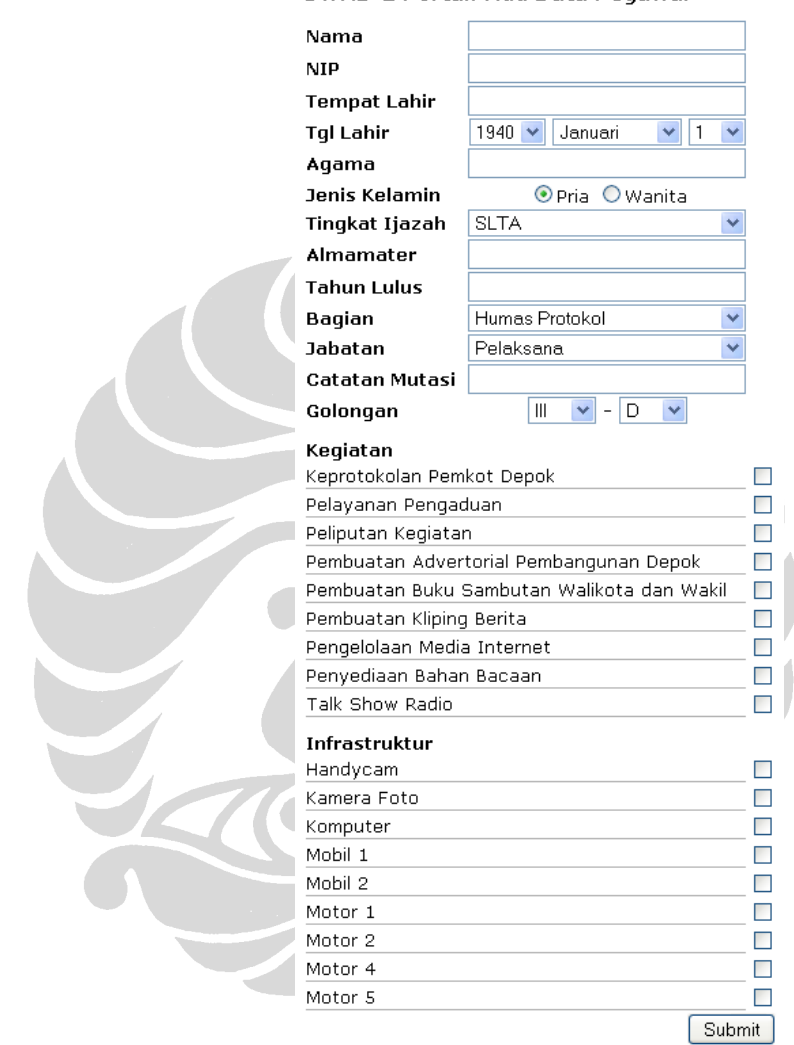

SWAD-E Portal: Add Data Pegawai

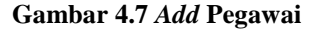

## **4.2.1.7** *Update Data*

Seperti halnya pada fungsi *add data*, pada fungsi *update data* ini juga terdapat 3 jenis data yang dapat di-*update*, yaitu data pegawai, data kegiatan, dan data infrastruktur. Untuk menggunakan fungsi ini, pengguna harus *login* terlebih dahulu sebagai *administrator*. Setelah itu, pengguna memilih pilihan *update* data, lalu

memilih data apa yang akan di-*update*. Setelah itu, sistem akan menampilkan daftar data yang dapat di-*update*, lalu pengguna diminta untuk memilih salah satu dari data tersebut yang ingin di-*update*. Setelah memilih data yang akan di-*update*, akan muncul *form* yang sudah berisi data yang dapat diubah. Setelah *form* diisi dengan benar, data akan secara otomatis ter-*update* ke dalam sistem dan akan muncul tampilan yang menunjukkan bahwa data sudah berhasil di-*update*. Adapun jika data yang diisi ke dalam *form* tidak benar, sistem akan menampilkan pesan bahwa proses *update* data gagal dilakukan, lalu pengguna diminta untuk mengisi ulang form tersebut dengan benar. Gambar 4.8 menunjukkan contoh *form update* pegawai.

SWAD-E Portal: Update Data Kegiatan

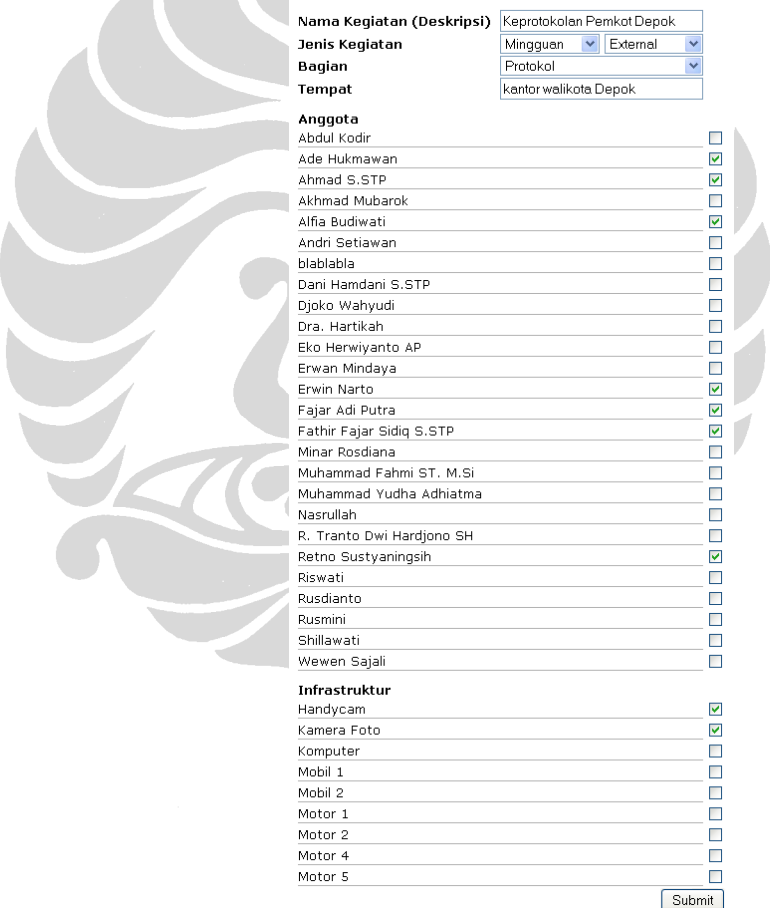

**Gambar 4.8** *Update* **Pegawai**

#### **4.2.1.8** *Delete Data*

Fitur "*Delete Data*" mencakup tiga jenis data yang dapat dihapus, yaitu data pegawai, data kegiatan, dan data infrastruktur. Menurut alur fitur ini, pengguna perlu mengikuti urutan tindakan sebagai berikut:

- a) *Login* melalui menu *administration* (sebagai *administrator*). Sistem akan menampilkan pilihan-pilihan "*Administration tasks*" yang dapat dilakukan.
- b) Memilih "*Delete data*".

Sistem akan menampilkan pilihan jenis data yang dapat dihapus, yaitu "*Delete* Pegawai", "*Delete* Kegiatan", atau "*Delete* Infrastruktur".

- c) Memilih jenis data yang sesuai. Sistem akan menampilkan daftar data yang sesuai dengan jenisnya.
- d) Memilih data yang akan dihapus melalui tombol bulat di sebelah kanan data tersebut.
- e) Mengklik tombol "*Delete*".

Sistem akan menampilkan pesan berikut: "Proses penghapusan data berhasil dilakukan". Selanjutnya, di bawah pesan tersebut terdapat tombol "*Continue*", yang apabila ditekan akan mengarahkan pengguna pada halaman "*Browse* Semua Objek".

Setelah penghapusan data dilakukan, maka sistem akan menampilkan data terbaru yang sesuai dengan perubahan yang terjadi pada proses tadi. Gambar 4.9 merupakan contoh tampilan dari fitur "*Delete* Data".

#### SWAD-E Portal: Delete Data Infrastruktur

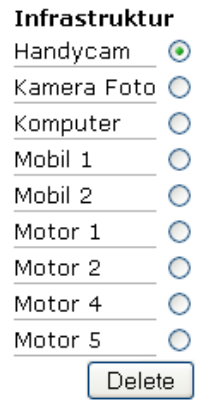

#### **Gambar 4.9** *Delete* **Infrastruktur**

# **4.2.2 Contoh Skenario Penggunaan**

Pada bagian ini akan dijelaskan beberapa contoh skenario penggunaan dari portal yang dihasilkan. Melalui portal tersebut, diharapkan pencarian yang dilakukan menjadi lebih cepat dan akurat.

## **Skenario 1**

Pengguna : Pegawai Pemerintah Kota Depok

Tujuan : Mencari Penanggung Jawab Kegiatan

Pemerintah Kota Depok memiliki kegiatan yang cukup banyak jumlahnya. Untuk mempermudah pelaksanaan kegiatan-kegiatan tersebut, maka setiap kegiatan akan memiliki seorang penanggung jawab. Penanggung jawab kegiatan ini bertanggung jawab penuh terhadap pelaksanaan kegiatan secara menyeluruh. Jika terjadi sesuatu yang berkaitan dengan suatu kegiatan, maka penanggung jawab inilah yang akan dimintai pertanggungjawabannya. Berikut contoh skenario pencarian yang dilakukan dengan menggunakan portal yang dihasilkan.

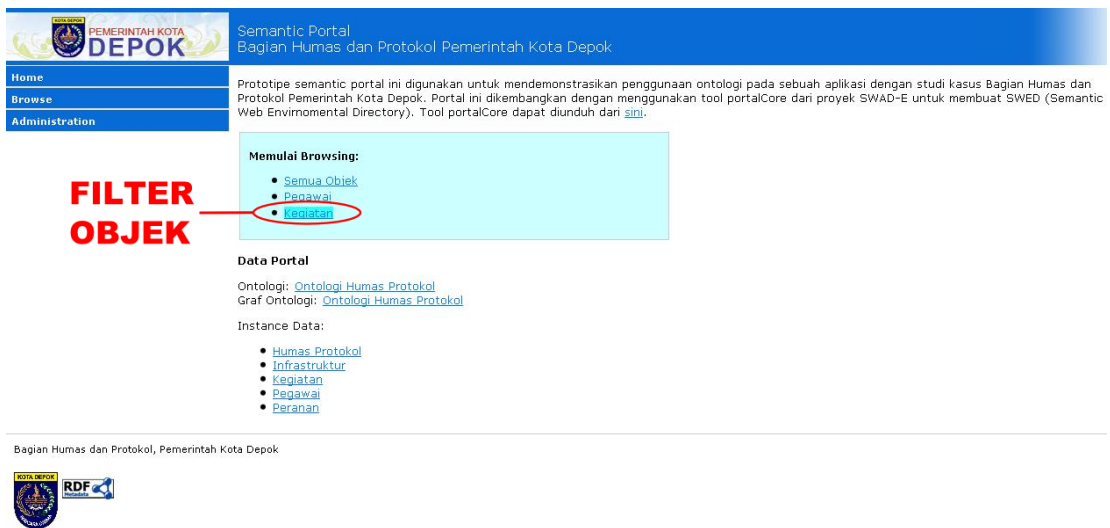

#### **Gambar 4.10 Skenario 1-1**

http://localhost:8080/portalHumas/servlet/Entry?action=v&ds=keg

- 1. Pada halaman depan, pencarian dimulai dengan mengklik *link* "Kegiatan" sebagai *filter* objeknya.
- 2. Terdapat tiga *facet* yang dapat digunakan untuk mencari suatu kegiatan, yaitu *facet* Nama Kegiatan, Bagian, dan Jenis Kegiatan. Misal, *facet* yang dipilih adalah *facet* Bagian.

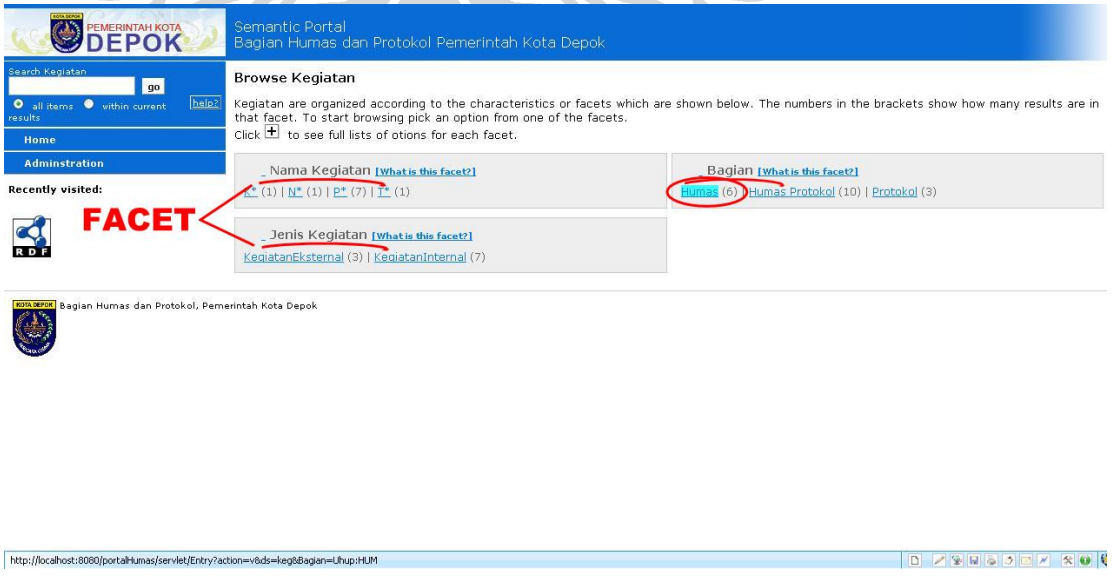

**Gambar 4.11 Skenario 1-2 dan 1-3**

**Universitas Indonesia**

D Z S R S 3 D X X 0

3. Mengklik salah satu pilihan yang ada pada *facet* Bagian. Misal, mengklik "Humas".

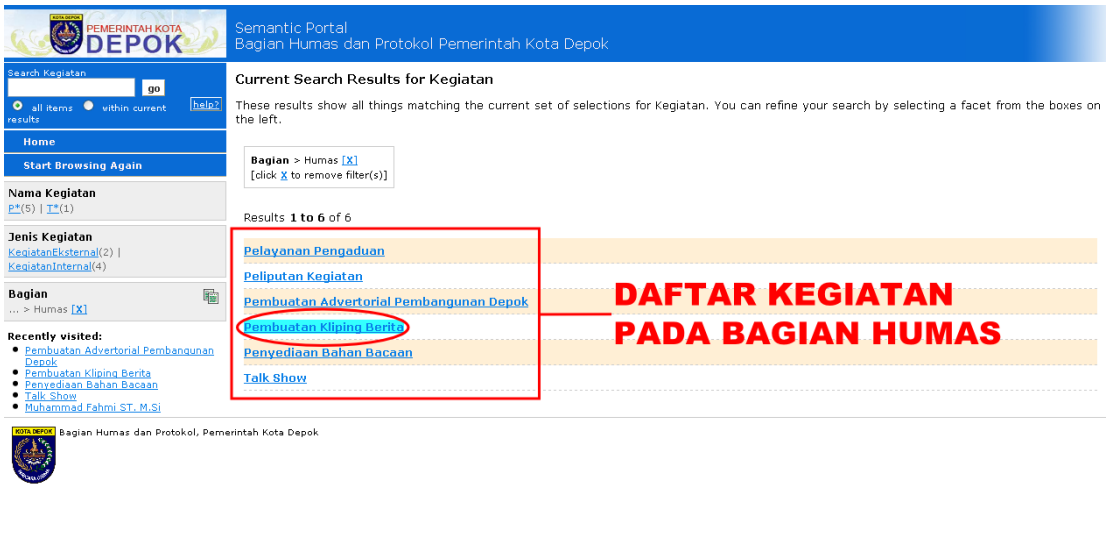

## **Gambar 4.12 Skenario 1-4**

resource=Uhup:pembuatan\_kliping

http://localhost:8080/portalH

4. Setelah mengklik pilihan tersebut akan muncul daftar kegiatan yang dimiliki bagian tersebut. Pada contoh yang diberikan akan muncul daftar kegiatan yang dimiliki bagian humas.

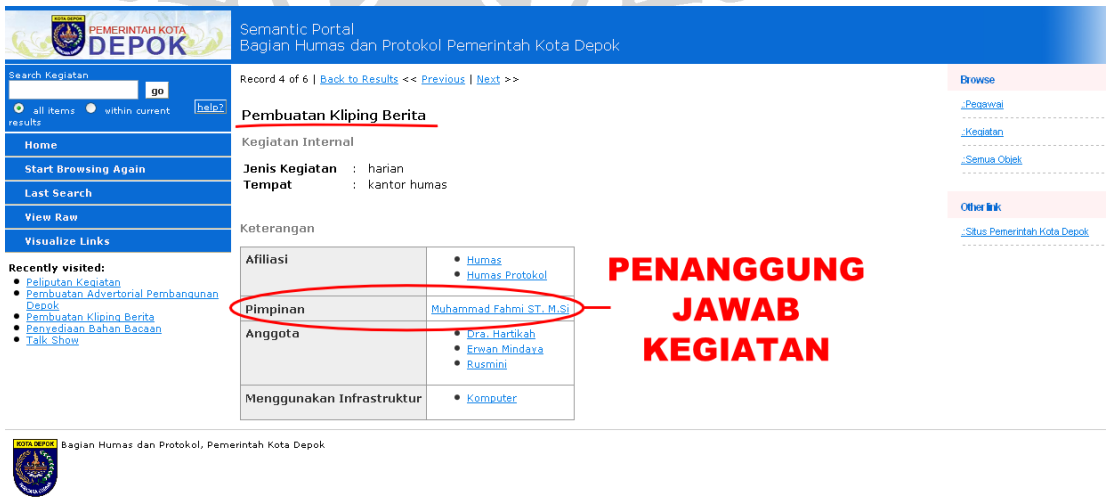

**Gambar 4.13 Skenario 1-5**

**Universitas Indonesia**

BZTH50FX0

5. Pilih kegiatan yang dicari. Kemudian akan muncul data-data tentang kegiatan tersebut termasuk data penanggung jawab kegiatan tersebut.

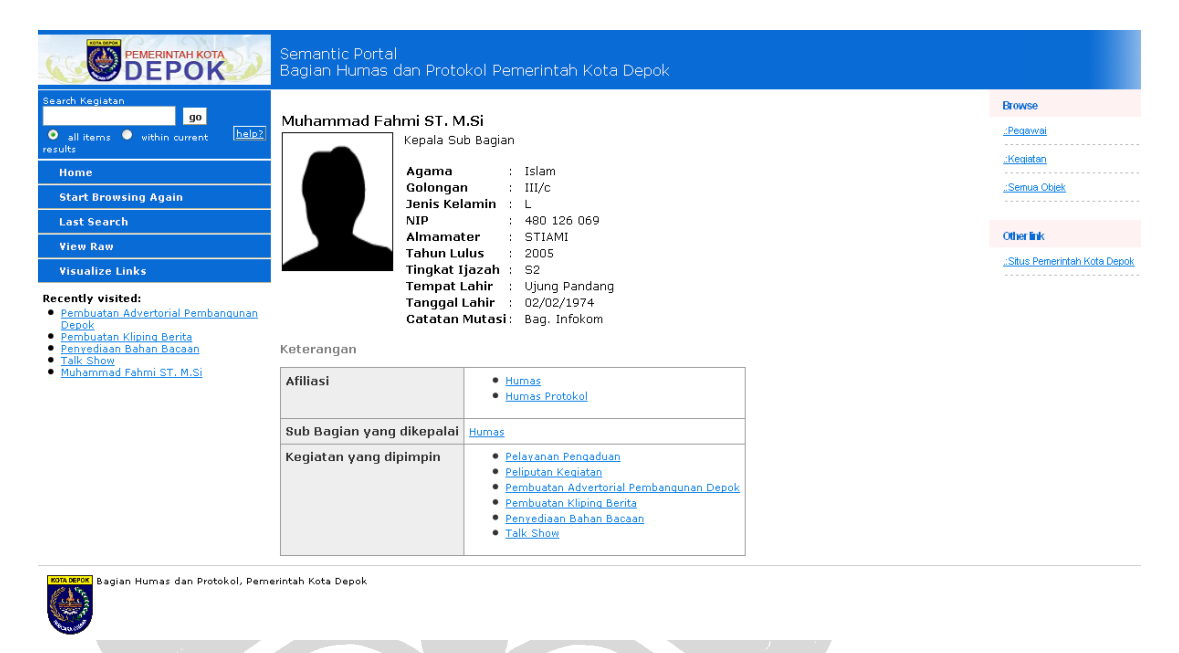

#### **Gambar 4.14 Skenario 1-6**

6. Untuk mengetahui data penanggung jawab kegiatan dapat dilakukan dengan mengklik nama penanggung jawab tersebut.

#### **Skenario 2**

Pengguna : Kepala Subbagian Humas

Tujuan : Mencari daftar pegawai pada bagian Humas

Bagian Humas dan Protokol Pemerintah Kota Depok memiliki jumlah pegawai yang cukup banyak. Data-data kepegawaian harus tersimpan dengan tepat sehingga jika diperlukan dapat diperoleh dengan cepat. Seorang kepala subbagian bertanggung jawab penuh terhadap seluruh pegawai dan harus memiliki data-data pegawai yang ada pada subbagian tersebut. Berikut ini contoh skenario pencarian yang dapat dilakukan.

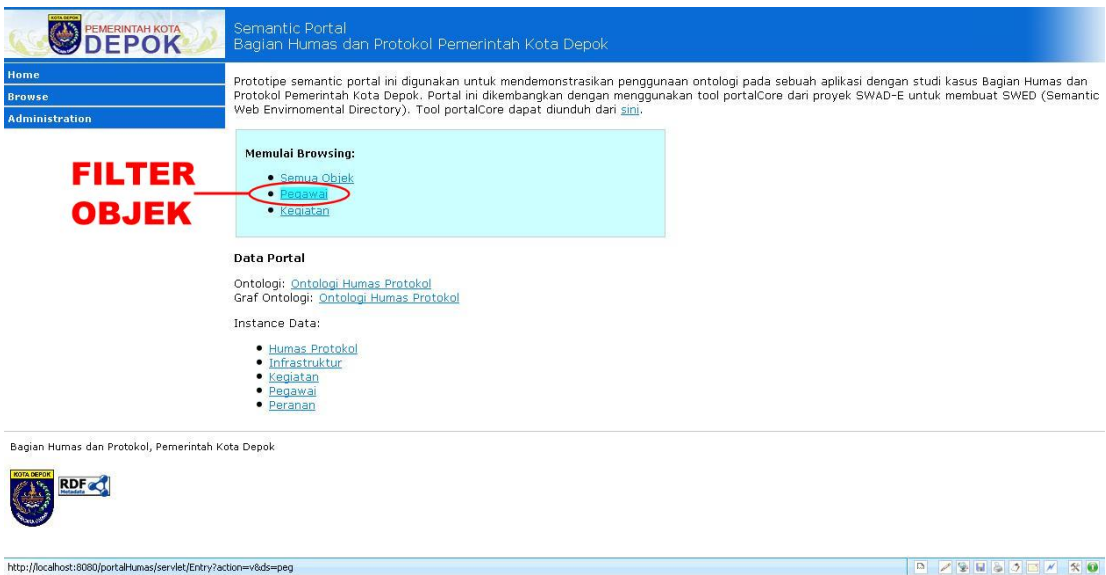

- **Gambar 4.15 Skenario 2-1**
- 1. Pada halaman depan, pencarian dilakukan dengan mengklik *link* "Pegawai" sebagai *filter* objek.
- 2. Terdapat empat *facet* yang dapat digunakan untuk mencari data-data pegawai yang dimiliki oleh subbagian humas, yaitu *facet* Nama, Bagian, Jenis Pegawai, dan Kegiatan. Untuk mempermudah, kepala subbagian sebaiknya memilih *facet* Bagian.

| <b>PEMERINTAH KOTA</b>                                                                                                    | Semantic Portal<br>Bagian Humas dan Protokol Pemerintah Kota Depok                                                                                                    |                                                                                                    |
|----------------------------------------------------------------------------------------------------|----------------------------------------------------------------------------------------------------|----------------------------------------------------------------------------------------------------|
| Search Pegavai<br>$g_0$<br>help?<br>O all items . within current<br>esults<br>Home                                                                                                    | <b>Browse Pegawai</b><br>that facet. To start browsing pick an option from one of the facets.<br>Click to see full lists of otions for each facet.                                                                                                    | Pegawai are organized according to the characteristics or facets which are shown below. The numbers in the brackets show how many results are in                                                                                                    |
| <b>Adminstration</b><br>Recently visited:<br>· Pembuatan Advertorial Pembangunan<br>Depok<br>· Pembuatan Kliping Berita<br>· Penyediaan Bahan Bacaan<br>· Talk Show<br>. Muhammad Fahmi ST. M.Si<br><b>FACET</b> | Nama [what is this facet?]<br>1 (5)   <u>D<sup>+</sup></u> (3)   <u>E<sup>+</sup></u> (3)   <u>E<sup>+</sup></u> (2)   <u>M<sup>+</sup></u> (2)   <u>N<sup>+</sup></u> (1)   <u>R<sup>+</sup></u> (5) More options<br>Jenis Pegawai [what is this facet?]<br>NonPegawaiNegeriSipil (4)   PegawaiNegeriSipil (18) | Bagian [what is this facet?]<br>umas (11)   Jumas Protokol (22)   Protokol (9)<br>Kegiatan [what is this facet?]<br>Keprotokolan Pemkot Depok (7)   Pelayanan Pengaduan (6)   Peliputan<br>Kegiatan (3)   Pembuatan Advertorial Pembangunan Depok (3)  <br>Pembuatan Buku Sambutan Walikota dan Wakil (4)   Pembuatan Kliping<br>Berita (4)   Pengelolaan Media Internet (4) More options |
| Bagian Humas dan Protokol, Pemerintah Kota Depok<br><b>KOTA DEFOK</b>                                                                                                    |                                                                                                    |                                                                                                    |
| http://localhost:8080/portalHumas/servlet/Entry?action=v8ds=peg8Bagian=Uhup:HUM                                                                                                    |                                                                                                    |                                                                                                    |

**Gambar 4.16 Skenario 2-2 dan 2-3**

3. Pada *facet* tersebut, terdapat pilihan Humas, Humas Protokol, dan Protokol. Kepala subbagian kemudian mengklik pilihan Humas.

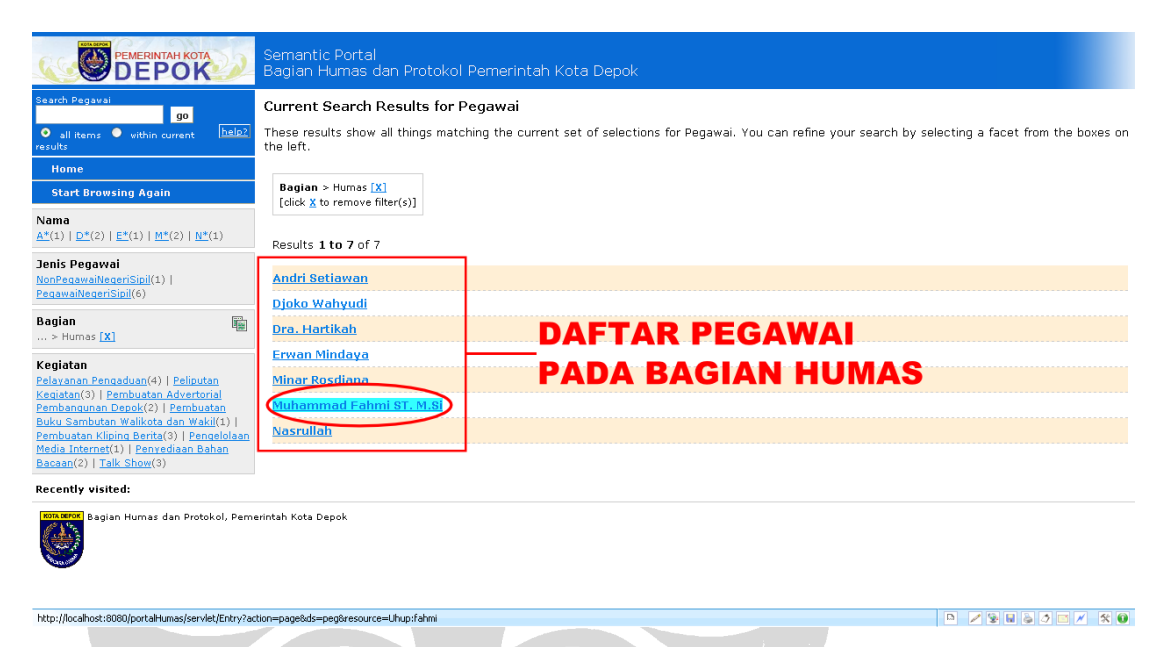

**Gambar 4.17 Skenario 2-4**

- 4. Setelah mengklik pilihan tersebut akan muncul daftar pegawai yang dimiliki oleh subbagian humas.
- 5. Untuk mengetahui rincian data masing-masing pegawai dapat dilakukan dengan mengklik nama-nama yang ada pada daftar tersebut.

# **Skenario 3**

Pengguna : *Administrator* portal

Tujuan : Melakukan penambahan data pegawai

Data-data yang ada dalam portal dapat bertambah seiring berjalannya waktu. Penambahan data ini hanya dapat dilakukan oleh *administrator* portal. Berikut skenario penambahan data tersebut.

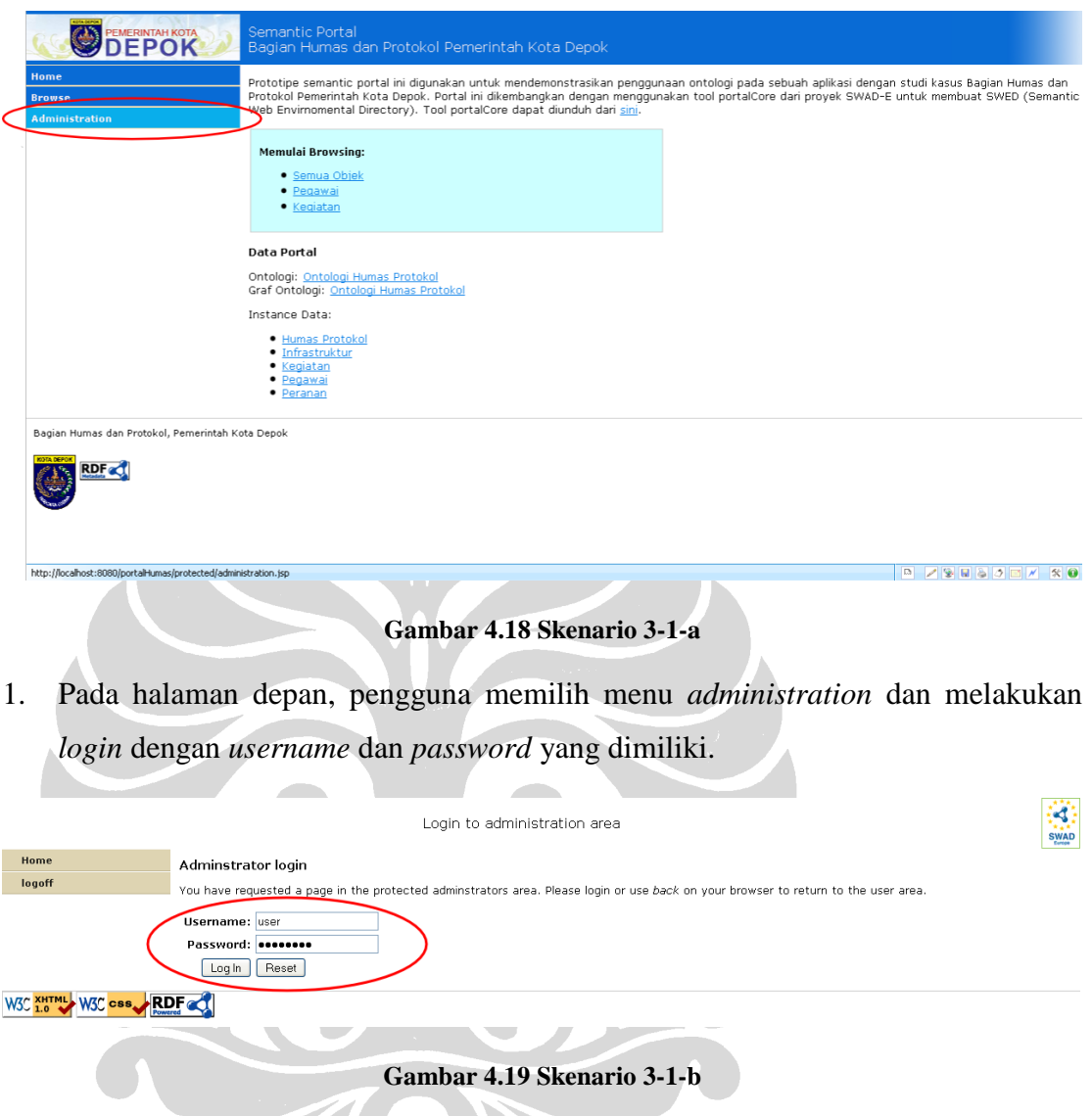

2. Setelah itu, memilih pilihan "*Add data*". Setelah mengklik pilihan tersebut, akan muncul tiga pilihan penambahan data, yaitu "*Add* Pegawai", "*Add* Kegiatan", dan "*Add* Infrastruktur".

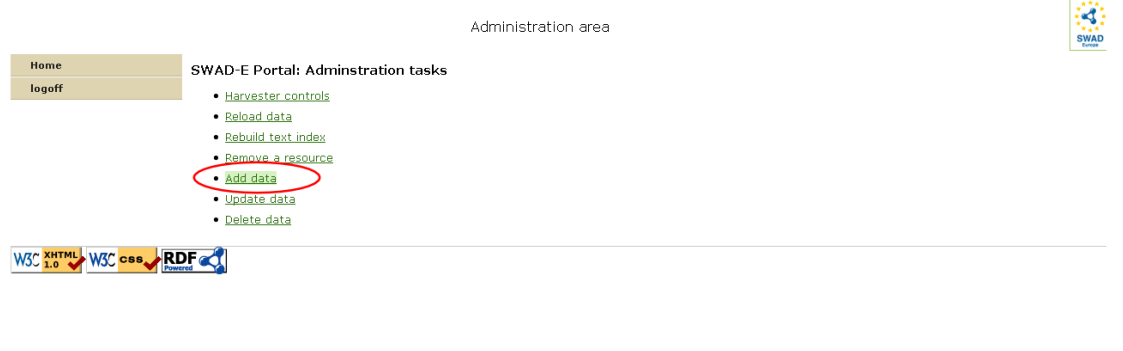

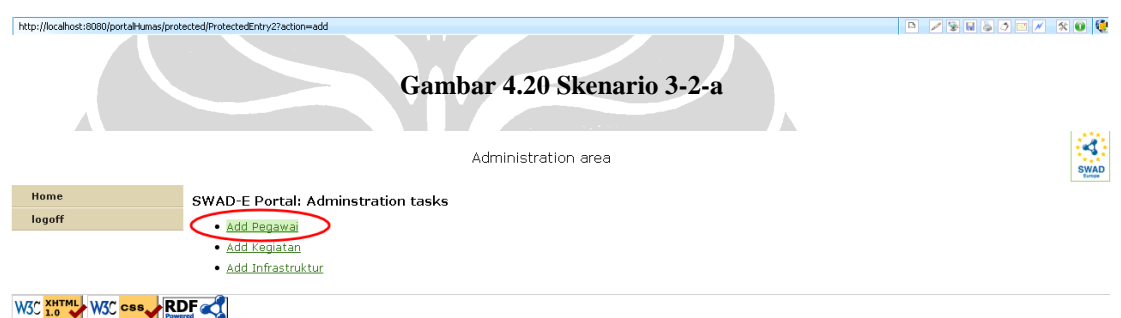

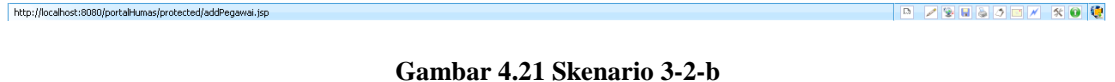

# 3. Pilih "*Add* Pegawai". Setelah itu akan muncul *form* penambahan pegawai seperti pada Gambar 4.22. Setelah pengisian *form* kemudian klik tombol "*Submit*". Data dalam portal telah berhasil ditambahkan.

Administration area

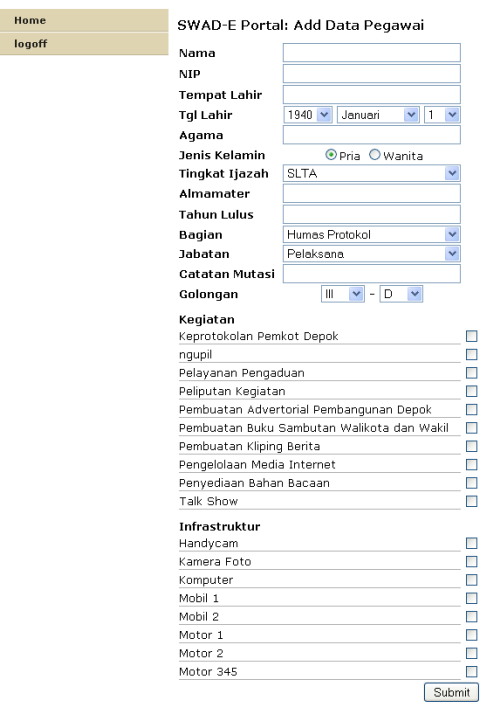

```
W3C XHTML W3C CSS RDF
```
#### **Gambar 4.22 Skenario 3-3**

#### **4.2.3 Evaluasi Sistem**

Pada bagian ini akan dijelaskan hasil evaluasi dari portal yang dikembangkan. Evaluasi dilakukan oleh pihak ketiga dengan mencoba seluruh fungsi-fungsi yang ada pada portal. Evaluator menyatakan bahwa secara keseluruhan, tujuan umum dari pengembangan sistem ini sudah tercapai. Fitur pencarian yang ada sudah cukup baik dan dapat mempercepat proses pencarian terhadap suatu data. Namun, terdapat juga beberapa kekurangan pada portal yang dikembangkan antara lain:

- a) Pada menu "*Visualize Links*", terdapat relasi yang tidak relevan dengan *instance* yang dipilih. Misalnya, dipilih *instance* kegiatan pelayanan pengaduan, maka *link* yang tidak berhubungan dengan kegiatan, seperti misalnya bekerja\_di\_bagian sebaiknya tidak dapat dipilih.
- b) Sistem interaksi untuk menu *add*, *update*, dan *delete data* kurang baik. Jika terjadi kegagalan dalam melakukan penambahan atau pengubahan, peringatan

#### **Universitas Indonesia**

K)

yang muncul tidak memberitahukan secara spesifik apa yang menyebabkan terjadinya kegagalan.

c) Tidak terdapat pilihan untuk melakukan *multiple delete* sehingga penghapusan data harus dilakukan satu per satu.

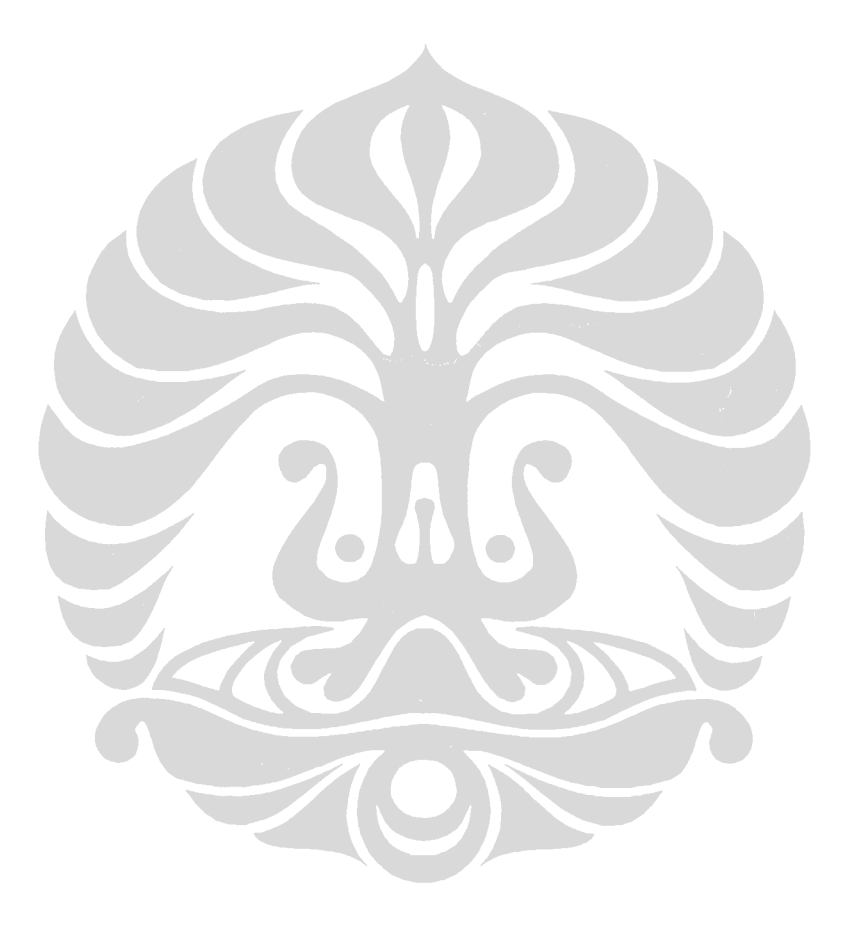